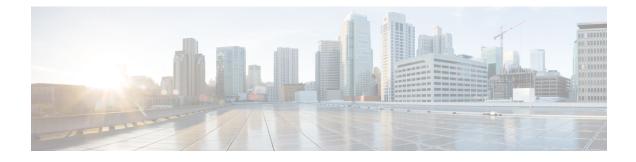

# **Configuring Weighted Random Early Detection**

- Avoiding Network Congestion, on page 1
- Tail Drop, on page 1
- Weighted Random Early Detection, on page 1
- Limitations for WRED Configuration, on page 3
- Usage Guidelines for WRED, on page 4
- Configuring WRED, on page 5
- WRED Configuration Example, on page 9
- WRED Support with Hierarchical QoS, on page 10
- Displaying WRED Configuration, on page 11
- Best Practices for WRED Configuration, on page 14
- Feature History for WRED, on page 15

## **Avoiding Network Congestion**

Heterogeneous networks include different protocols used by applications, giving rise to the need to prioritize traffic in order to satisfy time-critical applications while still addressing the needs of less time-dependent applications, such as file transfer. If your network is designed to support different traffic types that share a single data path between devices in a network, implementing congestion avoidance mechanisms ensures fair treatment across the various traffic types and avoids congestion at common network bottlenecks. Congestion avoidance mechanism is achieved through packet dropping.

Random Early Detection (RED) is a commonly used congestion avoidance mechanism in a network.

## **Tail Drop**

Tail drop treats all traffic equally and does not differentiate within a class of service. When the output queue is full and tail drop is in effect, packets are dropped until the congestion is eliminated and the queue is no longer full.

## **Weighted Random Early Detection**

The RED mechanism takes advantage of the congestion control mechanism of TCP. Packets are randomly dropped prior to periods of high congestion. Assuming the packet source uses TCP, it decreases its transmission

rate until all the packets reach their destination, indicating that the congestion is cleared. You can use RED as a way to cause TCP to slow down transmission of packets. TCP not only pauses, but also restarts quickly and adapts its transmission rate to the rate that the network can support.

WRED is the Cisco implementation of RED. It combines the capabilities of RED algorithm with IP Precedence or Differentiated Services Code Point (DSCP) or Class of Service (COS) values. On the C9500X-28C8D model of Cisco Catalyst 9500 Series Switches, WRED combines the capabilities of RED algorithm with discard-class 0 and 1.

### **How WRED Works**

WRED reduces the chances of tail drop by selectively dropping packets when the output interface begins to show signs of congestion. WRED drops some packets early rather than waiting until the queue is full. Thus it avoids dropping large number of packets at once and minimizes the chances of TCP global synchronization.

Approximate Fair Drop (AFD) is an Active Queue Management (AQM) algorithm that determines the packet drop probability. The probability of dropping packets depends upon the arrival rate calculation of a flow at ingress and the current queue length.

AFD based WRED is implemented on wired network ports.

AFD based WRED emulates the preferential dropping behavior of WRED. This preferential dropping behavior is achieved by changing the weights of AFD sub-classes based on their corresponding WRED drop thresholds. Within a physical queue, traffic with larger weight incurs less drop probability than that of smaller weight.

- · Each WRED enabled queue has high and low thresholds.
- A sub-class of higher priority has a larger AFD weight.
- The sub-classes are sorted in ascending order, based on lowest of WRED minThreshold.
- Wired ports support a maximum of eight physical queues. You can configure WRED on all the eight physical queues. C9500-3QC, C9500-32C, C9500-48Y4C, and C9500-24Y4C models of the Cisco Catalyst 9500 series switches support a maximum of eight physical queues. C9500-12Q-E, C9500-12Q-A, C9500-24Q-E, C9500-24Q-A, C9500-40X-E, and C9500-40X-A models of the Cisco Catalyst 9500 series switches support a maximum of four physical queues.

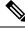

**Note** On the C9500X-28C8D model of Cisco Catalyst 9500 Series Switches, AFD is not used. Drop probability for different queue length and discard-class is programmed in the hardware.

### WRED Weight Calculation

AFD weight is calculated using low and high threshold values; AFD is an adjuted index of the average of WRED high and WRED low threshold values.

When a packet arrives at an interface, the following events occur:

- 1. The drop probability is calculated. The drop probability increases as the AFD weight decreases. That means, if the average of low and high threshold values is less, the drop probability is more.
- 2. WRED consideres the priority of packet flows and the threshold values before deciding to drop the packet. The CoS, DSCP or IP Precedence values are mapped to the specified thresholds. Once these thresholds

are exceeded, packets with the configured values that are mapped to these thresholds are eligible to be dropped. Other packets with CoS, DSCP or IP Precedence values assigned to the higher thresholds are en-queued. This process keeps the higher priority flows intact and minimises the latency in packet transmission.

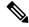

- **Note** On the C9500X-28C8D model of the Cisco Catalyst 9500 Series Switches, discard class 0 and 1 are mapped to the specified thresholds.
- 3. If packets are not dropped using WRED, they are tail-dropped.

## Limitations for WRED Configuration

- Weighted Tail Drop (WTD) is enabled by default on all the queues.
- WRED can be enabled / disabled per queue. When WRED is disabled, WTD is adapted on the target queue. Policy-map with WRED profile is configured only on physical ports as output policy.
- WRED is supported only in network port queues and is not supported on internal CPU queues and stack queues.
- Each WRED physical queue can support three different threshold pairs. Each pair is for one QoS tag value.

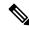

```
Note
```

On the C9500X-28C8D model of Cisco Catalyst 9500 Series Switches, WRED threshold pair configuration are in percentage of queue-limit for that particular queue. WRED can be configured for seven queues in the queueing policy, and upto 2 WRED threshold pairs per queue are supported. One threshold pair is for discard-class 0 and the other for discard-class 1.

- WRED based on DSCP, PREC, or COS are not supported on the C9500X-28C8D model of Cisco Catalyst 9500 Series Switches. WRED is only based on discard-class.
- Ensure that you configure bandwidth or shape in the policy-map along with WRED.

### 

Note

On the C9500X-28C8D model of Cisco Catalyst 9500 Series Switches, ensure that you configure bandwidth remaining ratio or shape in the policy-map along with WRED.

- Specify all the WRED thresholds only in percentage mode.
- Map the WRED threshold pairs by mapping class-map filter with corresponding match filters.

We recommend the class-map with match "any" filter.

- WRED for priority traffic is not supported.
- WRED and queue limit are not supported for the same policy.

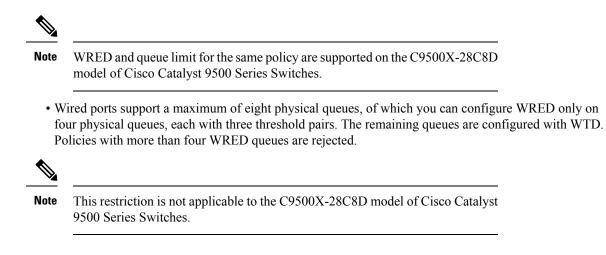

## **Usage Guidelines for WRED**

To configure AFD based WRED feature, specify the policy map and add the class. Use the **random-detect** command to specify the method (using the dscp-based / cos-based / precedence-based /discard-class-based arguments) that you want WRED to use to calculate the drop probability.

You can modify the policy on the fly. The AFD weights are automatically recalculated.

WRED can be configured for any kind of traffic like IPv4/IPv6, Multicast, and so on. WRED is supported on all 8 queueing classes.

On the C9500X-28C8D model of Cisco Catalyst 9500 Series Switches, WRED configuration is based only on discard-class, and WRED threshold pair configuration are in percentage of queue-limit for that particular queue. By configuring threshold values for discard-class 0 and 1 separately, WRED for that particular queue is achieved. Similarly, this can be done for all the seven queues in the queueing policy.

Consider the following points when you are configuring WRED with random-detect command:

- With dscp-based argument, WRED uses the DSCP value to calculate drop probability.
- · With cos-based argument, WRED uses the COS value to calculate drop probability.
- With discard-class-based argument, WRED uses the discard-class value to calculate drop probability.
- By default, WRED uses the IP Precedence value to calculate drop probability. precedence-based argument is the default and it is not displayed in the CLI.

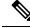

Note show run policy-map *policy-map* command does not display "precedence" though precedence is configured with random-detect command.

- The dscp-based and precedence-based arguments are mutually exclusive.
- Each of the eight physical queues can be configured with different WRED profiles. C9500-3QC, C9500-32C, C9500-48Y4C, and C9500-24Y4C models of the Cisco Catalyst 9500 series switches support

Note

a maximum of eight physical queues. C9500-12Q-E, C9500-12Q-A, C9500-24Q-E, C9500-24Q-A, C9500-40X-E, and C9500-40X-A models of the Cisco Catalyst 9500 series switches support a maximum of four physical queues

## **Configuring WRED**

### **Configuring WRED based on DSCP Values**

Use the following steps to configure WRED profile based on DSCP values in packet mode:

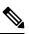

Note This procedure is not applicable to the C9500X-28C8D model of the Cisco Catalyst 9500 Series Switches.

#### Procedure

|        | Command or Action                                                                                        | Purpose                                                                                              |  |
|--------|----------------------------------------------------------------------------------------------------|----------------------------------------------------------------------------------------------------|--|
| Step 1 | class-map match-criteria class-name                                                                      | Configures match criteria for the class map.                                                         |  |
|        | Example:                                                                                                 | Recommended match-criteria is match-any                                                              |  |
|        | <pre>device(config)# class-map match-any CS</pre>                                                        |                                                                                                    |  |
| Step 2 | match class-map-name                                                                                     | Match a class-map.                                                                                   |  |
|        | Example:                                                                                                 |                                                                                                    |  |
|        | <pre>device(config-cmap)#match dscp CS1</pre>                                                            |                                                                                                    |  |
| Step 3 | policy-map name                                                                                          | Specifies the name of the WRED profile policy                                                        |  |
|        | Example:                                                                                                 | to be created.                                                                                       |  |
|        | device(config)#policy-map PWRED                                                                          |                                                                                                    |  |
| Step 4 | class class-name                                                                                         | Specifies the name of the Class to be associated with the policy.                                    |  |
|        | Example:                                                                                                 |                                                                                                    |  |
|        | <pre>device(config-pmap)#class CS</pre>                                                                  |                                                                                                    |  |
| Step 5 | Use either bandwidth {kbps   remaining ratio<br>  percent percentage} or shape { average  <br>peak } cir | Specify either the bandwidth allocated for a class belonging to a policy map or the traffic shaping. |  |
|        | Example:                                                                                                 |                                                                                                    |  |
|        | <pre>device(config-pmap-c)#bandwidth percent 10</pre>                                                    |                                                                                                    |  |
| Step 6 | random-detect dscp-based                                                                                 | Configures WRED to use the DSCP value when<br>it calculates the drop probability for the packet      |  |
|        | Example:                                                                                                 |                                                                                                    |  |
|        | <pre>device(config-pmap-c)#random-detect dscp-based</pre>                                                |                                                                                                    |  |
|        |                                                                                                    | ·                                                                                                    |  |

|        | Command or Action                                                         | Purpose                                                      |  |
|--------|---------------------------------------------------------------------------|--------------------------------------------------------------|--|
| Step 7 | random-detect dscp dscp-value percent<br>minThreshold maxThreshold        | Specifies the minimum and maximum thresholds, in percentage. |  |
|        | Example:                                                                  |                                                              |  |
|        | <pre>device(config-pmap-c)#random-detect dscp<br/>cs1 percent 10 20</pre> |                                                              |  |
| Step 8 | interface interface-name                                                  | Enters the interface configuration mode.                     |  |
|        | Example:                                                                  |                                                              |  |
|        | device(config)#interface HundredGigE1/0/2                                 |                                                              |  |
| Step 9 | service-policy output policy-map                                          | Attaches the policy map to an output interface.              |  |
|        | Example:                                                                  |                                                              |  |
|        | <pre>device(config-if)#service-policy output   pwred</pre>                |                                                              |  |

### **Configuring WRED based on Class of Service Values**

Use the following steps to configure WRED profile based on Class of Service (COS) values in packet mode:

Note

This procedure is not applicable to the C9500X-28C8D model of the Cisco Catalyst 9500 Series Switches.

#### Procedure

|        | Command or Action                                 | Purpose                                                     |  |
|--------|---------------------------------------------------|-------------------------------------------------------------|--|
| Step 1 | class-map match-criteria class-name               | Configures match criteria for the class map.                |  |
|        | Example:                                          | Recommended match-criteria is match-any                     |  |
|        | <pre>device(config)# class-map match-any CS</pre> |                                                             |  |
| Step 2 | match class-map-name                              | Match a class-map.                                          |  |
|        | Example:                                          |                                                             |  |
|        | <pre>device(config-cmap)#match cos 3</pre>        |                                                             |  |
| Step 3 | policy-map name                                   | Specifies the name of the WRED profile polic to be created. |  |
|        | Example:                                          |                                                             |  |
|        | device(config)#policy-map PWRED                   |                                                             |  |
| Step 4 | class class-name                                  | Specifies the name of the Class to be associate             |  |
|        | Example:                                          | with the policy.                                            |  |
|        | device(config-pmap)#class CS                      |                                                             |  |

|        | Command or Action                                                                                        | Purpose                                                                  |  |
|--------|----------------------------------------------------------------------------------------------------|--------------------------------------------------------------------------|--|
| Step 5 | <b>bandwidth</b> { <i>kbps</i>   <b>remaining</b> <i>percentage</i>   <b>percent</b> <i>percentage</i> } | Specifies the bandwidth allocated for a class belonging to a policy map. |  |
|        | Example:                                                                                                 |                                                                          |  |
|        | <pre>device(config-pmap-c)#bandwidth percent 10</pre>                                                    |                                                                          |  |
| Step 6 | random-detect cos-based                                                                                  | Configures WRED to use the CoS value when                                |  |
|        | Example:                                                                                                 | it calculates the drop probability for the packet.                       |  |
|        | <pre>device(config-pmap-c)#random-detect cos-based</pre>                                                 |                                                                          |  |
| Step 7 | random-detect cos cos-value percent<br>minThreshold maxThreshold                                         | Specifies the minimum and maximum thresholds, in percentage.             |  |
|        | Example:                                                                                                 |                                                                          |  |
|        | <pre>device(config-pmap-c)#random-detect cos 3 percent 10 20</pre>                                       |                                                                          |  |
| Step 8 | interface interface-name                                                                                 | Enters the interface configuration mode.                                 |  |
|        | Example:                                                                                                 |                                                                          |  |
|        | device(config)# interface<br>HundredGigE1/0/2                                                            |                                                                          |  |
| Step 9 | service-policy output policy-map                                                                         | Attaches the policy map to an output interface.                          |  |
|        | Example:                                                                                                 |                                                                          |  |
|        | <pre>device(config-if)#service-policy output   pwred</pre>                                               |                                                                          |  |
|        | l                                                                                                    | 1                                                                        |  |

### **Configuring WRED based on IP Precedence Values**

Use the following steps to configure WRED profile based on IP precedence values in packet mode:

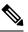

Note This procedure is not applicable to the C9500X-28C8D model of the Cisco Catalyst 9500 Series Switches.

#### Procedure

|        | Command or Action                                 | Purpose                                      |
|--------|---------------------------------------------------|----------------------------------------------|
| Step 1 | class-map match-criteria class-name               | Configures match criteria for the class map. |
|        | Example:                                          | Recommended match-criteria is match-any      |
|        | <pre>device(config)# class-map match-any CS</pre> |                                              |
| Step 2 | match class-map-name                              | Match a class-map.                           |
|        | Example:                                          |                                              |
|        | <pre>device(config-cmap)#match precedence 3</pre> |                                              |

|        | Command or Action                                                                                                    | Purpose                                                                                                |  |
|--------|----------------------------------------------------------------------------------------------------|----------------------------------------------------------------------------------------------------|--|
| Step 3 | <pre>policy-map name Example: device(config)#policy-map pwred</pre>                                                                                            | Specifies the name of the WRED profile policy to be created.                                           |  |
| Step 4 | <pre>class class-name Example: device (config-pmap) #class CS</pre>                                                                                            | Specifies the name of the Class to be associated with the policy.                                      |  |
| Step 5 | <pre>bandwidth {kbps  remaining percentage   percent percentage} Example: device(config-pmap-c)#bandwidth percent 10</pre>                                     | Specifies the bandwidth allocated for a class belonging to a policy map.                               |  |
| Step 6 | <pre>random-detect precedence-based Example: device(config-pmap-c)#random-detect precedence-based</pre>                                                        | Configures WRED to use the IP precedence value when it calculates the drop probability for the packet. |  |
| Step 7 | <pre>random-detect precedence precedence-value percent minThreshold maxThreshold Example: device(config-pmap-c)#random-detect precedence 3 percent 10 20</pre> | Specifies the minimum and maximum thresholds, in percentage.                                           |  |
| Step 8 | <pre>interface interface-name Example: device(config)#interface HundredGigE1/0/2</pre>                                                                         | Enters the interface configuration mode.                                                               |  |
| Step 9 | <pre>service-policy output policy-map Example: device(config-if)#service-policy output pwred</pre>                                                             | Attaches the policy map to an output interface.                                                        |  |

### **Configuring WRED based on Discard-class Values**

Use the following steps to configure WRED profile based on discard-class values in packet mode:

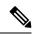

Note

This configuration procedure is applicable only to the C9500X-28C8D model of Cisco Catalyst 9500 Series Switches.

|        | Command or Action                                                                                                    | Purpose                                                                                                 |  |
|--------|----------------------------------------------------------------------------------------------------|----------------------------------------------------------------------------------------------------|--|
| Step 1 | policy-map type queueing name         Example:         Device(config)# policy-map queueing wred                                                                                                    | Specifies the name of the WRED queueing profile policy to be created.                                   |  |
| Step 2 | <pre>class class-name Example: Device(config-pmap)# class tc2</pre>                                                                                                    | Specifies the name of the class to be associate with the policy.                                        |  |
| Step 3 | <pre>shape average percent percentage Example: Device(config-pmap-c)# shape average percent 10</pre>                                                                                                    | Specifies the traffic shaping percentage bandwidth for committed information rate.                      |  |
| Step 4 | <pre>random-detect discard-class-based Example: Device(config-pmap-c)# random-detect discard-class-based</pre>                                                                                                | Configures WRED to use the discard-class value when it calculates the drop probabilit for the packet.   |  |
| Step 5 | <pre>random-detect discard-class value percent<br/>minThreshold maxThreshold<br/>mark-probability-denominator<br/>Example:<br/>Device(config-pmap-c)# random-detect<br/>discard-class 0 percent 20 80 1</pre> | Configures WRED discard-class 0, and specifies<br>the minimum and maximum thresholds, in<br>percentage. |  |
| Step 6 | <pre>random-detect discard-class value percent<br/>minThreshold maxThreshold<br/>mark-probability-denominator<br/>Example:<br/>Device(config-pmap-c)# random-detect<br/>discard-class 1 percent 15 70 1</pre> | t Configures WRED discard-class 1, and specific the minimum and maximum thresholds, in percentage.      |  |
| Step 7 | <pre>end Example: Device(config-pmap-c)# end</pre>                                                                                                    | Exits WRED class action configuration mode<br>and returns to privileged EXEC mode.                      |  |

#### Procedure

## **WRED Configuration Example**

The following example enables WRED to use DSCP profile for class CS. It configures three sub-classes cs1, cs2, and cs3 with their WRED minimum and maximum thresholds and finally applies the policy to Hundred Gigabit Ethernet interface 8:

```
Device(config)# class-map match-any CS
Device(config-cmap)# match dscp cs1
```

```
Device(config-cmap)# match dscp cs2
Device(config-cmap)# match dscp cs3
Device(config-cmap)# policy-map PWRED
Device(config-pmap)# class CS
Device(config-pmap-c)# bandwidth ratio 10
Device(config-pmap-c)# random-detect dscp-based
Device(config-pmap-c)# random-detect dscp cs1 percent 10 20
Device(config-pmap-c)# random-detect dscp cs2 percent 20 30
Device(config-pmap-c)# random-detect dscp cs3 percent 34 44
Device(config-pmap-c)# exit
Device(config-pmap)# exit
Device(config-pmap)# exit
Device(config)# interface HundredGigE1/0/8
Device(config-if)# service-policy output PWRED
```

The following is a WRED configuration example of the C9500X-28C8D model of Cisco Catalyst 9500 Series Switches:

```
Device# configure terminal
Device(config)# policy-map type queueing wred
Device(config-pmap)# class tc7
Device(config-pmap-c)# shape average percent 40
Device(config-pmap-c)# class tc6
Device(config-pmap-c)# shape average percent 20
Device(config-pmap-c)# random-detect discard-class-based
Device(config-pmap-c)# random-detect discard-class 0 percent 20 80 1
Device(config-pmap-c)# random-detect discard-class 1 percent 15 70 1
```

### WRED Support with Hierarchical QoS

Hierarchical QoS allows you to specify QoS behavior at multiple policy levels, which provides a high degree of granularity in traffic management.

For HQoS, WRED is allowed only on the child policy and not on the parent policy. You can have the shaping configured on the parent policy and WRED on the child.

The following example configures the parent policy **pwred-parent** with traffic shaped on the basis of 10 percent of the bandwidth, that applies to its child, **pwred-child** configured for DSCP-based WRED.

```
policy-map PWRED-CHILD
class CWRED
bandwidth percent 10
random-detect dscp-based
random-detect dscp 1 percent 10 20
random-detect dscp 10 percent 20 30
policy-map PWRED-PARENT
class class-default
shape average percent 10
service-policy PWRED-CHILD
```

The following are WRED and HQoS WRED sample configuration for the C9500X-28C8D model of Cisco Catalyst 9500 Series Switches:

```
Device(config) # policy-map type queueing wred
Device(config-pmap) # class tc7
Device(config-pmap-c) # shape average percent 40
Device(config-pmap-c) # class tc6
Device(config-pmap-c) # shape average percent 20
Device(config-pmap-c) # random-detect discard-class-based
```

```
Device(config-pmap-c)# random-detect discard-class 0 percent 20 80 1
Device(config-pmap-c)# random-detect discard-class 1 percent 15 70 1
Device(config)# policy-map type queueing hqos_wred
Device(config-pmap)# class class-default
Device(config-pmap-c)# shape average percent 80
Device(config-pmap-c)# service-policy wred
Device(config-pmap-c)# end
```

The following show commands for the HQoS WRED and WRED configuration is for the C9500X-28C8D model of Cisco Catalyst 9500 Series Switches:

Device# show policy-map type queueing hqos\_wred

```
Policy Map type queueing hqos_wred
Class class-default
Average Rate Traffic Shaping
cir 80%
service-policy wred
```

```
Device# show policy-map type queueing wred

Policy Map type queueing wred

Class tc7

Average Rate Traffic Shaping

cir 40%

Class tc6

Average Rate Traffic Shaping

cir 20%

percent-based wred, exponential weight 1

discard-class min-threshold max-threshold mark-probablity
```

### **Displaying WRED Configuration**

Device# show policy-map PWRED

The following example shows how to display the WRED and threshold labels:

```
Policy Map PWRED

Class CS

bandwidth 10 (%)

percent-based wred

dscp min-threshold max-threshold

-----

cs1 (8) 10 20

cs2 (16) 20 30

cs3 (24) 34 44

default (0) -
```

The following example shows how to display WRED AFD Weights, WRED Enq (in Packets and Bytes), WRED Drops (in Packets and Bytes), Configured DSCP labels against the Threshold pairs:

|                                        |                                                                                                    | ter you initiate the traffic. <b>show</b><br>after a traffic is sent. | <b>w policy-map interface</b> is updat | ed with |
|----------------------------------------|----------------------------------------------------------------------------------------------------|-----------------------------------------------------------------------|----------------------------------------|---------|
| Device# <b>s</b>                       | show policy-map in                                                                                                    | terface HundredGigE 1/0/2                                             |                                        |         |
| HundredGi                              | _gE1/0/2                                                                                                    |                                                                       |                                        |         |
| Service                                | e-policy output: P                                                                                                    | WRED                                                                  |                                        |         |
| 0 g<br>Mat<br>Mat<br>Que<br>(tc<br>(by | s-map: CS (match-a<br>backets<br>sch: dscp cs1 (8)<br>sch: dscp cs2 (16<br>sch: dscp cs3 (24<br>eueing<br>btal drops) 273740<br>ytes output) 33459<br>dwidth 10% (10000 | )<br>)<br>16<br>200081                                                |                                        |         |
| AFD WRED<br>Virtual C<br>Weight        | STATS BEGIN<br>Class min/max                                                                                                    | Transmit                                                              | Random drop                            | AFD     |
| 0                                      | 10 / 20<br>dscp : 8                                                                                                    | (Byte) 33459183360<br>(Pkts) 522799759                                | 27374016<br>427716                     | 12      |
| 1                                      | 20 / 30<br>dscp : 16                                                                                                    | Byte)0<br>(Pkts)0                                                     | 0<br>0                                 | 20      |
| 2                                      | 34 / 44<br>dscp : 24                                                                                                    | (Byte)16721<br>(Pkts)59                                               | 0<br>0                                 | 31      |
| Tota                                   | -                                                                                                    | : 27374016                                                            |                                        |         |
|                                        | al Drops(Packets)<br>STATS END                                                                                                    | : 427716                                                              |                                        |         |
| 0 p                                    | s-map: class-defau<br>backets<br>cch: any                                                                                                    | lt (match-any)                                                        |                                        |         |
|                                        | otal drops) 0<br>ytes output) 192                                                                                                    |                                                                       |                                        |         |

Displaying WRED Configurations of the C9500X-28C8D model of Cisco Catalyst 9500 Series Switches

The following is a sample output from the **show policy-map** command:

Device# show policy-map WRED

7 - - 1/1

The following is a sample output of the **show policy-map type queueing interface** command:

```
Device(config)# interface TwentyFiveGigE6/0/1
Device(config-if)# service-policy type queueing output wred
Device(config-if)# end
```

Device# show policy-map type queueing interface TwentyFiveGigE6/0/1

```
TwentyFiveGigE6/0/1
  Service-policy queueing output: wred
    Class-map: tc7 (match-all)
     0 packets
     Match: traffic-class 7
     Queueing
     queue limit 30000000 bytes
      (total drops) 0
      (bytes output) 0
     shape (average) cir 2000000000, bc 20000000, be 20000000
     target shape rate 2000000000
    Class-map: tc6 (match-all)
      0 packets
     Match: traffic-class 6
     Oueueing
     queue limit 7500000 bytes
      (total drops) 0
      (bytes output) 0
      shape (average) cir 1000000000, bc 10000000, be 10000000
      target shape rate 1000000000
       Exp-weight-constant: 1 (1/2)
       Mean queue depth: 0
           Minimum Maximum Mark
                  thresh thresh prob
20 80 1/1
       0
                             70 1/1
       1
                      15
        2
                      0
                              0 1/1
       3
                       0
                              0 1/1
        4
                       0
                               0 1/1
        5
                       0
                               0 1/1
                               0 1/1
        6
                       0
        7
                       0
                              0 1/1
    Class-map: class-default (match-any)
      0 packets
     Match: any
```

queue limit 75000000 bytes
(total drops) 0
(bytes output) 0

## **Best Practices for WRED Configuration**

# 

Note

All best practices listed below are not applicable to the C9500X-28C8D model of the Cisco Catalyst 9500 Series Switches, except for **Discard-class Based Configuration**.

#### Support for three WRED configuration pairs

Each WRED Physical Queue (AFD Queue) can support three WRED configuation pairs, with unique WRED threshold pair configuration.

```
Policy-map P1

Class CS

Random-detect dscp-based

Random-detect dscp CS1 percent 10 20 // WRED pair 1

Random-detect dscp CS2 percent 20 30 // WRED pair 2

Random-detect dscp CS3 percent 30 40 // WRED pair 3

Class-map match-any CS

match cs1

match cs2

match cs3
```

Appending WRED configuration pairs

You can add overlapping threshold pairs into the WRED configuration pairs.

```
Policy-map P1
   Class CS
      Random-detect dscp-based
                                             // WRED pair 1
      Random-detect dscp CS1 percent 10 20
                                              // WRED pair 2
      Random-detect dscp CS2 percent 20 30
      Random-detect dscp CS3 percent 30 40
                                              // WRED pair 3
      Random-detect dscp CS4 percent 30 40
                                               ==> belongs to WRED pair 3
      Random-detect dscp CS5 percent 20 30
                                             ==> belongs to WRED pair 2
Class-map match-any CS
      match cs1
      match cs2
      match cs3
      match cs4
                 >>
      match cs5
                 >>
```

#### Default WRED pairs

If less than three WRED pairs are configured, any class-map filter participating WRED gets assigned to the third default WRED pair with maximum threshold (100, 100).

```
Policy-map P1

Class CS

Random-detect dscp-based

Random-detect dscp CS1 percent 10 20 // WRED pair 1

Random-detect dscp CS2 percent 20 30 // WRED pair 2

Class-map match-any CS

match CS1

match CS2

match CS3

match CS4
```

In this case, classes CS3 and CS4 are mapped to WRED pair 3 with threshold (100, 100).

#### • Rejection of Mismatched Configuration

If you configure random-detect without matching filters in a class-map, the policy installation is rejected.

```
Class-map match-any CS

match CS1

match CS2

match CS5

Policy-map P1

Class CS

Shape average percent 10

Random-detect dscp-based

Random-detect dscp CS1 percent 10 20 // WRED pair 1

Random-detect dscp CS2 percent 20 30 // WRED pair 2

Random-detect dscp CS3 percent 30 40 // WRED pair 3 ===> Mismatched sub-class.
```

When this policy is applied to the interface on the egress side, the policy fails during installation as the class-map values are incorrect:

```
device(config)# int Fo1/0/5
device(config-if)# service-policy output P1
device(config-if)#
*Feb 20 17:33:16.964: %IOSXE-5-PLATFORM: Switch 1 R0/0: fed: WRED POLICY INSTALL
FAILURE.Invalid WRED filter mark: 24 in class-map: CS
*Feb 20 17:33:16.965: %FED_QOS_ERRMSG-3-LABEL_2_QUEUE_MAPPING_HW_ERROR: Switch 1 R0/0:
fed: Failed to detach queue-map for FortyGigabitEthernet1/0/5: code 2
```

#### Discard-class Based Configuration

On the C9500X-28C8D model of Cisco Catalyst 9500 Series Switches, the minimum and maximum threshold values of the random-detect discard-class 1 must be less than or equal to that of the random-detect discard-class 0.

```
policy-map type queueing wred
class tc7
shape average percent 10
random-detect discard-class-based
random-detect discard-class 0 percent 20 80 1
random-detect discard-class 1 percent 15 70 1
```

### Feature History for WRED

This table provides release and related information for features explained in this module.

These features are available on all releases subsequent to the one they were introduced in, unless noted otherwise.

| Release                          | Feature                                      | Feature Information                                                                                                    |
|----------------------------------|----------------------------------------------|----------------------------------------------------------------------------------------------------|
| Cisco IOS XE Everest 16.5.1a     | Detection mechanism                          | <ul> <li>WRED is a mechanism to avoid congestion in<br/>networks. WRED reduces the chances of tail drop<br/>by selectively dropping packets when the output<br/>interface begins to show signs of congestion, thus<br/>avoiding large number of packet drops at once. You<br/>can configure WRED to act based on any of the<br/>following values: <ul> <li>Differentiated Service Code Point</li> <li>IP Precedence</li> <li>Class of Service</li> </ul> </li> </ul> |
|                                  |                                              | C9500-12Q, C9500-16X, C9500-24Q, C9500-40X<br>models of the Cisco Catalyst 9500 Series Switches.                                                                                                    |
| Cisco IOS XE Fuji 16.8.1a        | Weighted Random Early<br>Detection mechanism | Support for this feature was introduced on the C9500-32C, C9500-32QC, C9500-48Y4C, and C9500-24Y4C models of the Cisco Catalyst 9500 Series Switches.                                                                                                    |
| Cisco IOS XE Cupertino<br>17.7.1 | Weighted Random Early<br>Detection mechanism | Support for this feature was introduced on the C9500X-28C8D model of the Cisco Catalyst 9500 Series Switches.                                                                                                    |

Use Cisco Feature Navigator to find information about platform and software image support. To access Cisco Feature Navigator, go to Cisco Feature Navigator.